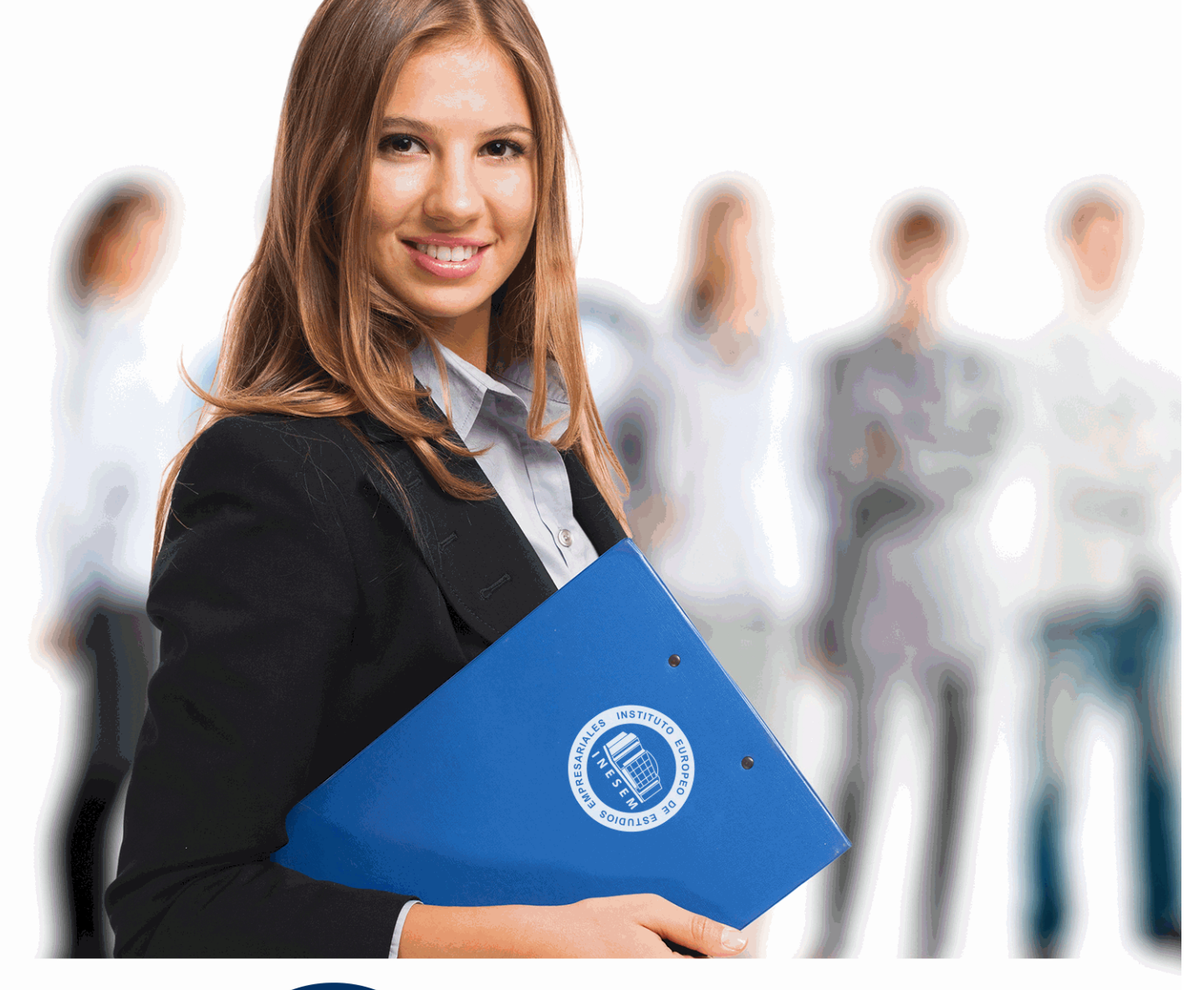

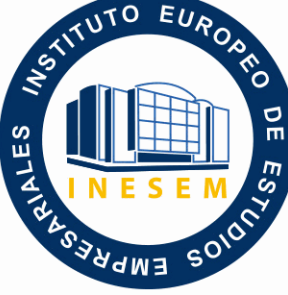

INESEM **BUSINESS SCHOOL** 

*Experto en Sketchup PRO 2020 + Titulación Universitaria*

+ Información Gratis

**titulación de formación continua bonificada expedida por el instituto europeo de estudios empresariales**

## *Experto en Sketchup PRO 2020 + Titulación Universitaria*

*duración total:* 385 horas *horas teleformación:* 130 horas

*precio:*  $0 \in$ \*

*modalidad:* Online

\* hasta 100 % bonificable para trabajadores.

## *descripción*

Este curso en Sketchup PRO le ofrece una formación especializada en la materia. Esta curso en Sketchup PRO tiene como objetivo principal descubrir la enorme ventaja y potencia de representación en 3D, que SketchUp puede aportar a los profesionales que lo utilicen. Se proporcionará una excelente base para empezar a trabajar inmediatamente con SketchUp y a obtener resultados desde el primer momento.

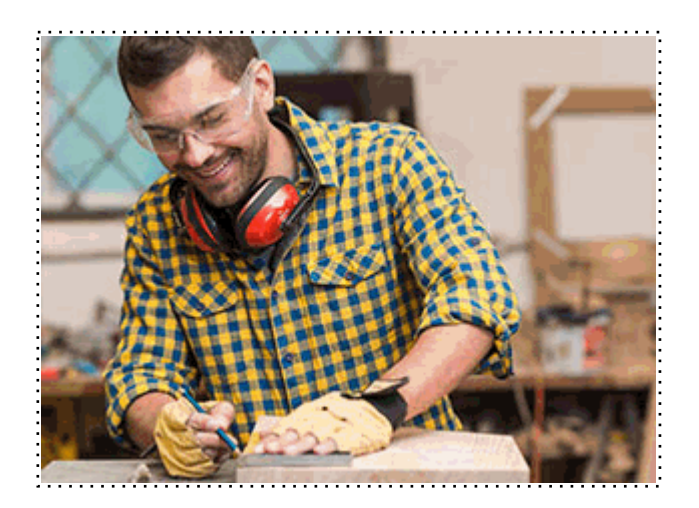

Todos aquellos trabajadores y profesionales en activo que deseen adquirir o perfeccionar sus conocimientos técnicos en este área.

## *objetivos*

- Aprender a manejar Sketchup.
- Crear y meodificar modelados en 3D.
- Conocer las utilidades de Sketchup para el diseño gráfico.
- Retocar la iluminación y los diferentes estilos visuales.
- Realizar exportaciones a otro software o hardware.
- Aprender a aplicar texturas sobre todo tipo de superficies.
- Conocer Photomatch y su aplicación en Sketchup.
- Conocer la extensión Trimble connect.
- Relizar un mapeo de texturas en Sketchup.

## *para qué te prepara*

Este curso en Sketchup PRO le prepara para especializarse en Sketchup, que es un programa de diseño gráfico y modelado 3D en el que se pueden diseñar modelos complejos de una forma sencilla, debido a que es una herramienta muy intuitiva y con múltiples posibilidades.

## *salidas laborales*

Diseño gráfico / Modelado 3D / Informática / Ofimática / Experto en diseño gráfico y modelado 3D con Sketchup.

Una vez finalizado el curso, el alumno recibirá por parte de INESEM vía correo postal, la Titulación Oficial que acredita el haber superado con éxito todas las pruebas de conocimientos propuestas en el mismo.

Esta titulación incluirá el nombre del curso/máster, la duración del mismo, el nombre y DNI del alumno, el nivel de aprovechamiento que acredita que el alumno superó las pruebas propuestas, las firmas del profesor y Director del centro, y los sellos de la instituciones que avalan la formación recibida (Instituto Europeo de Estudios Empresariales).

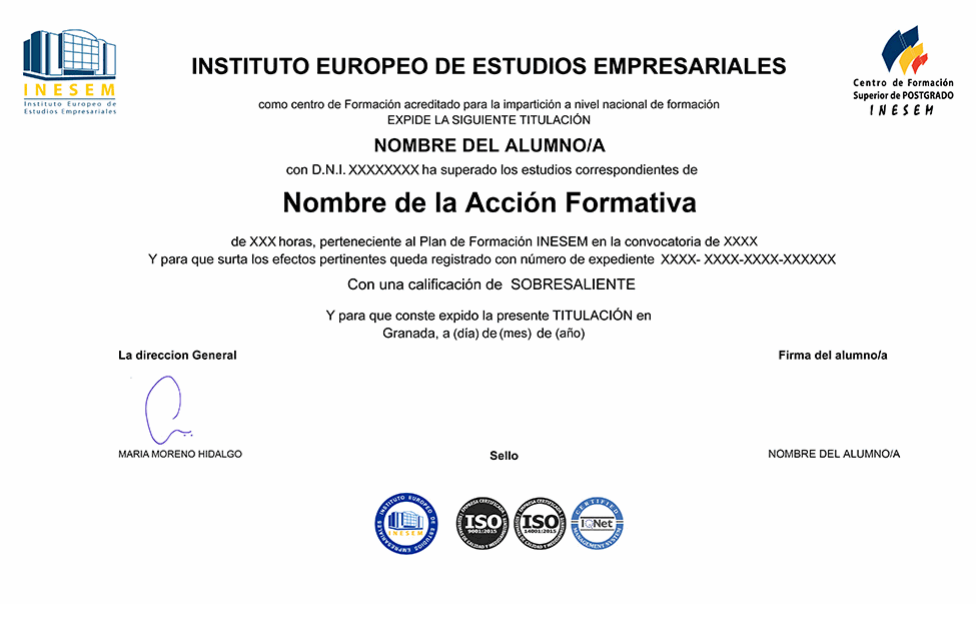

*forma de bonificación*

- Mediante descuento directo en el TC1, a cargo de los seguros sociales que la empresa paga cada mes a la Seguridad Social.

## *metodología*

El alumno comienza su andadura en INESEM a través del Campus Virtual. Con nuestra metodología de aprendizaje online, el alumno debe avanzar a lo largo de las unidades didácticas del itinerario formativo, así como realizar las actividades y autoevaluaciones correspondientes. Al final del itinerario, el alumno se encontrará con el examen final, debiendo contestar correctamente un mínimo del 75% de las cuestiones planteadas para poder obtener el título.

Nuestro equipo docente y un tutor especializado harán un seguimiento exhaustivo, evaluando todos los progresos del alumno así como estableciendo una línea abierta para la resolución de consultas.

El alumno dispone de un espacio donde gestionar todos sus trámites administrativos, la Secretaría Virtual, y de un lugar de encuentro, Comunidad INESEM, donde fomentar su proceso de aprendizaje que enriquecerá su desarrollo profesional.

*materiales didácticos*

- Manual teórico 'Sketchup. Vol I'
- Manual teórico 'Sketchup Avanzado'
- Manual teórico 'Sketchup. Vol II'

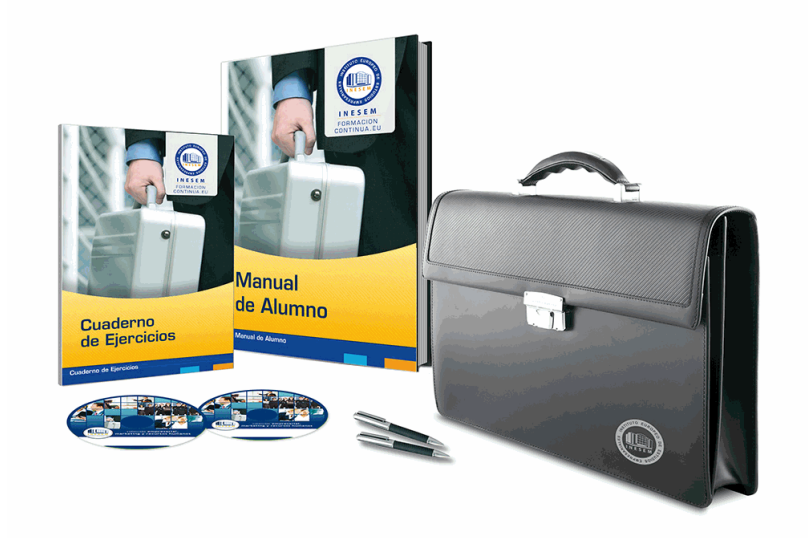

## *profesorado y servicio de tutorías*

Nuestro equipo docente estará a su disposición para resolver cualquier consulta o ampliación de contenido que pueda necesitar relacionado con el curso. Podrá ponerse en contacto con nosotros a través de la propia plataforma o Chat, Email o Teléfono, en el horario que aparece en un documento denominado "Guía del Alumno" entregado junto al resto de materiales de estudio. Contamos con una extensa plantilla de profesores especializados en las distintas áreas formativas, con una amplia experiencia en el ámbito docente.

El alumno podrá contactar con los profesores y formular todo tipo de dudas y consultas, así como solicitar información complementaria, fuentes bibliográficas y asesoramiento profesional. Podrá hacerlo de las siguientes formas:

- **Por e-mail**: El alumno podrá enviar sus dudas y consultas a cualquier hora y obtendrá respuesta en un plazo máximo de 48 horas.

- **Por teléfono**: Existe un horario para las tutorías telefónicas, dentro del cual el alumno podrá hablar directamente con su tutor.

- **A través del Campus Virtual**: El alumno/a puede contactar y enviar sus consultas a través del mismo, pudiendo tener acceso a Secretaría, agilizando cualquier proceso administrativo así como disponer de toda su documentación

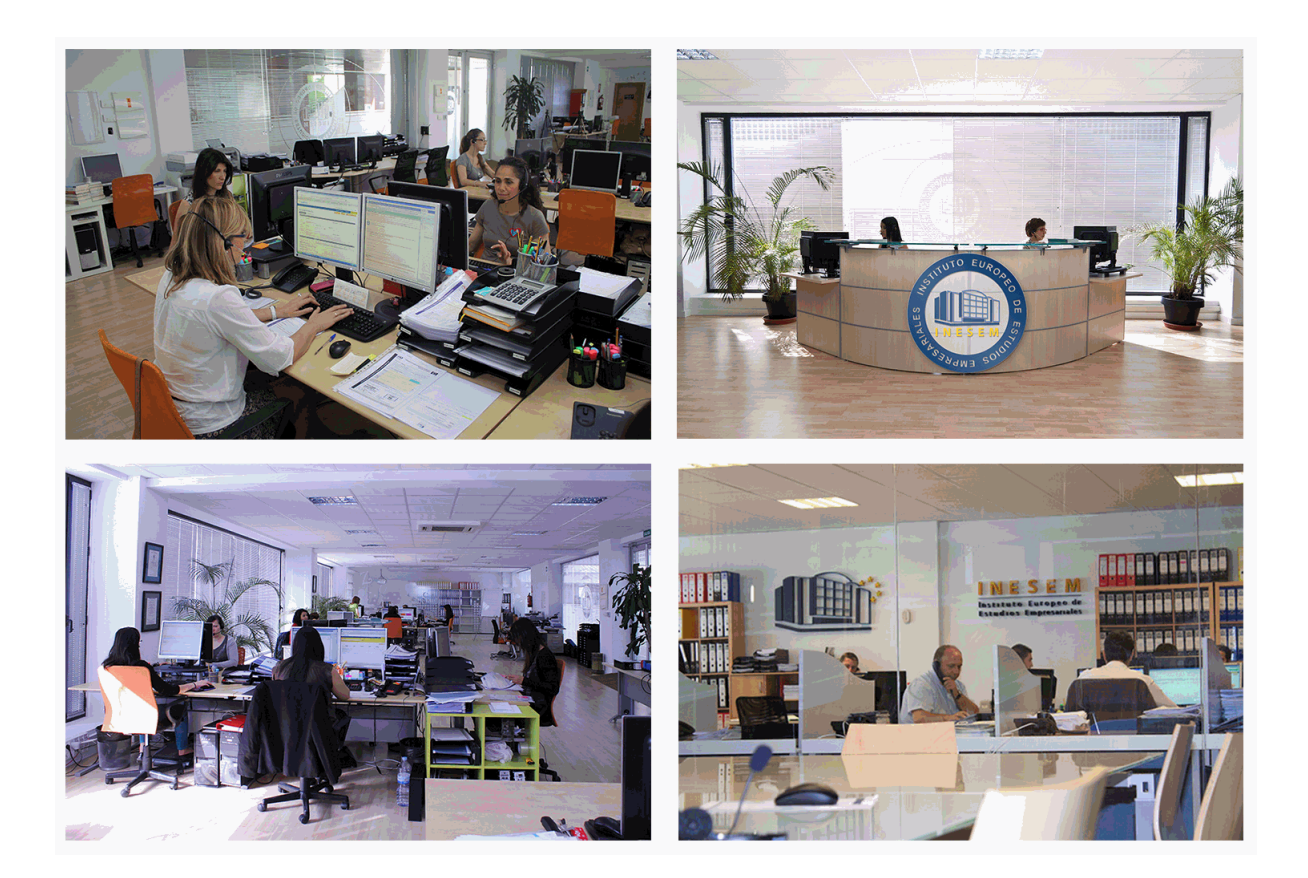

El alumno cuenta con un período máximo de tiempo para la finalización del curso, que dependerá de la misma duración del curso. Existe por tanto un calendario formativo con una fecha de inicio y una fecha de fin.

## *campus virtual online*

especialmente dirigido a los alumnos matriculados en cursos de modalidad online, el campus virtual de inesem ofrece contenidos multimedia de alta calidad y ejercicios interactivos.

## *comunidad*

servicio gratuito que permitirá al alumno formar parte de una extensa comunidad virtual que ya disfruta de múltiples ventajas: becas, descuentos y promociones en formación, viajes al extranjero para aprender idiomas...

## *revista digital*

el alumno podrá descargar artículos sobre e-learning, publicaciones sobre formación a distancia, artículos de opinión, noticias sobre convocatorias de oposiciones, concursos públicos de la administración, ferias sobre formación, etc.

#### *secretaría*

Este sistema comunica al alumno directamente con nuestros asistentes, agilizando todo el proceso de matriculación, envío de documentación y solución de cualquier incidencia.

Además, a través de nuestro gestor documental, el alumno puede disponer de todos sus documentos, controlar las fechas de envío, finalización de sus acciones formativas y todo lo relacionado con la parte administrativa de sus cursos, teniendo la posibilidad de realizar un seguimiento personal de todos sus trámites con INESEM

## **PARTE 1. SKETCHUP**

## **UNIDAD DIDÁCTICA 1. INTRODUCCIÓN** 1.Introducción 2.Incorporación de novedades **UNIDAD DIDÁCTICA 2. CONCEPTOS** 1.Diseño 2.Dibujar rápido y fácil 3.Visualizar modelos 3D 4.Añadir detalles 5.Presentación 6.Modelar **UNIDAD DIDÁCTICA 3. INTERFAZ** 1.Interfaz 2.Menú "Archivo" 3.Menú "Edición" 4.Menú "Ver" 5.Menú "Cámara" 6.Menú "Dibujo" 7.Menú "Herramientas" 8.Menú "Ventana" 9.Menú "Ayuda" 10.Barras de herramientas 11.Menús contextuales 12.Cuadros de diálogo 13.Ejes de dibujo 14.Inferencia **UNIDAD DIDÁCTICA 4. HERRAMIENTAS PRINCIPALES** 1.Herramienta "Seleccionar" 2.Herramienta "Borrar" 3.Herramienta "Pintar" **UNIDAD DIDÁCTICA 5. HERRAMIENTAS DE DIBUJO** 1.Herramienta "Línea" 2.Herramienta "Arco" 3.Herramienta "Rectángulo" 4.Herramienta "Círculo" 5.Herramienta "Polígono" **UNIDAD DIDÁCTICA 6. HERRAMIENTAS DE MODIFICACIÓN** 1.Herramienta "Mover" 2.Herramienta "Rotar" 3.Herramienta "Escala" 4.Herramienta "Empujar/tirar" 5.Herramienta "Sígueme" 6.Herramienta "Equidistancia" 7.Herramienta "Intersecar con modelo" 8.Herramienta "Situar textura"

#### **UNIDAD DIDÁCTICA 7. HERRAMIENTAS AUXILIARES**

- 1.Herramienta "Medir"
- 2.Herramienta "Transportador"
- + Información Gratis

 3.Herramienta "Ejes" 4.Herramienta "Acotación" 5.Herramienta "Texto" 6.Herramienta "Texto 3D" 7.Herramienta "Plano de sección" **UNIDAD DIDÁCTICA 8. HERRAMIENTAS DE CÁMARA** 1.Anterior 2.Siguiente 3.Vistas estándar 4.Herramienta "Orbitar" 5.Herramienta "Desplazar" 6.Herramienta "Zoom" 7.Herramienta "Ventana de zoom" 8.Herramienta "Ver modelo centrado" 9.Aplicar zoom a fotografía **UNIDAD DIDÁCTICA 9. HERRAMIENTAS DE PASEO** 1.Herramienta "Situar cámara" 2.Herramienta "Caminar" 3.Herramienta "Girar" **UNIDAD DIDÁCTICA 10. HERRAMIENTAS DE CAJA DE ARENA** 1.Herramienta "Caja de arena desde contornos" 2.Herramienta "Caja de arena desde cero" 3.Herramienta "Esculpir" 4.Herramienta "Estampar" 5.Herramienta "Proyectar" 6.Herramienta "Añadir detalle" 7.Herramienta "Voltear arista" **UNIDAD DIDÁCTICA 11. UBICACIÓN** 1.Botón "Añadir Localización" 2.Botón "Mostrar terreno" 3.Botón "Compartir modelo" 4.Botón "Obtener modelos" 5.Ajustes y gestores del modelo 6.Cuadro de diálogo "Información del modelo" **UNIDAD DIDÁCTICA 12. AJUSTES Y GESTORES DEL MODELO** 1.Cuadro de diálogo "Información de la entidad" 2.Explorador de materiales 3.Explorador de Componentes 4.Explorador de estilos 5.Marca de agua 6.Gestor de escenas 7.Ajustes de sombras 8.Gestor de capas 9.Suavizar aristas 10.Esquema 11.Niebla

12.Adaptar fotografía

13.Instructor

14.Cuadro de diálogo "Preferencias"

#### **UNIDAD DIDÁCTICA 13. ENTIDADES**

1.Entidades

 2.Entidades de acotación 3.Entidades de arco 4.Entidades de cara 5.Entidades de círculo 6.Entidades de componente 7.Entidades de curva 8.Entidades de grupo 9.Entidades de imagen 10.Entidades de línea 11.Entidades de línea guía 12.Entidades de plano de sección 13.Entidades de polígono 14.Entidades de polilínea 3D 15.Entidades de punto guía 16.Entidades de superficie 17.Entidades de texto 18.Información de la entidad **UNIDAD DIDÁCTICA 14. ENTRADA Y SALIDA** 1.Importación de gráficos 2D 2.Importación de modelos 3D (DWG/DXF) 3.Importación de modelos 3D (3DS) 4.Importación de modelos 3D (KMZ/KML) 5.Importación de modelos 3D (SHP) 6.Exportación de gráficos 2D 7.Exportación de gráficos 2D (DWG/DXF) 8.Exportación de gráficos 2D (PDF/EPS) 9.Exportación de modelos 3D (DWG/DXF) 10.Exportación de modelos 3D (3DS) 11.Exportación de modelos 3D (VRML) 12.Exportación de modelos 3D (OBJ) 13.Exportación de modelos 3D (FBX) 14.Exportación de modelos 3D (XSI) 15.Exportación de modelos 3D (KMZ) 16.Exportación de modelos 3D (DAE) 17.Exportación de líneas de sección 18.Exportación de animaciones 19.Escenas y animaciones

20.Impresión

# **PARTE 2. SKETCHUP AVANZADO**

### **UNIDAD DIDÁCTICA 1. TEXTURAS AVANZADAS**

1.Importar nuevas texturas.

2.Modificar texturas.

- 3.Aplicación de texturas sobre todo tipo de superficies.
- 4.Proyección de una fotografía para la adaptación.

#### **UNIDAD DIDÁCTICA 2. PHOTOMATCH**

- 1.Introducción a Photomatch
- 2.Importación como fotografía adaptada.
- 3.Dibujo sobre Photomatch
- 4.Vistas con diferentes Photomatch
- 5.Proyección de una fotografía para adaptarla.

#### **UNIDAD DIDÁCTICA 3. TRIMBLE CONNECT**

1.Introducción a la extensión Trimble connect

2.Abrir Trimble connect y sus principales usos.

3.Proyectos Trimble

4.Importación de un modelo de referencia.

5.Actualizar modelos de referencia.

### **UNIDAD DIDÁCTICA 4. BIM (BUILDING INFORMATION MODELING)**

1.Introducción a BIM

2.Conceptos avanzados BIM

3.Diferencias entre CAD y BIM

4.Orígenes e historia de BIM

5.Sketch Up y BIM

### **UNIDAD DIDÁCTICA 5. COMPONENTES DINÁMICOS**

1.Bloques o elementos dinámicos

2.Agregar elementos dinámicos

3.Ejemplo Abrir una puerta

4.Ejemplo Abrir un cajón

5.Cambio de materiales en los componente dinámicos.

## **UNIDAD DIDÁCTICA 6. PLUGIN AVANZADOS**

1.Intalación de extensiones

2.Make face

3.Selection Toys

4.S4u - Component

5.Joint Push Pull

6.Clean up

7.Visuhole

#### **UNIDAD DIDÁCTICA 7. MAPEO UV SKETCHUP**

1.Introducción al mapeo UV

2.Teoría y técnicas comunes

3.Mapear una textura

4.Mapeo de texturas con proyecciones

5.Plugin Sketch UV y sus principales características